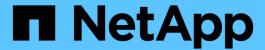

# **Configure SMB with the CLI**

ONTAP 9

NetApp April 24, 2024

This PDF was generated from https://docs.netapp.com/us-en/ontap/smb-config/index.html on April 24, 2024. Always check docs.netapp.com for the latest.

# **Table of Contents**

| C | onfigure SMB with the CLI                     | . 1 |
|---|-----------------------------------------------|-----|
|   | SMB configuration overview with the CLI.      | . 1 |
|   | SMB configuration workflow                    | . 1 |
|   | Preparation                                   | . 2 |
|   | Configure SMB access to an SVM                | 11  |
|   | Configure SMB client access to shared storage | 32  |

# Configure SMB with the CLI

# SMB configuration overview with the CLI

You can use ONTAP 9 CLI commands to configure SMB client access to files contained in a new volume or qtree in a new or existing SVM.

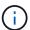

SMB (Server Message Block) refers to modern dialects of the Common Internet File System (CIFS) protocol. You will still see CIFS in the ONTAP command-line interface (CLI) and in OnCommand management tools.

Use these procedures if you want to configure SMB access to a volume or gtree in the following way:

- · You want to use SMB version 2 or later.
- You want to serve SMB clients only, not NFS clients (not a multiprotocol configuration).
- NTFS file permissions will be used to secure the new volume.
- You have cluster administrator privileges, not SVM administrator privileges.

Cluster administrator privileges are required to create SVMs and LIFs. SVM administrator privileges are sufficient for other SMB configuration tasks.

You want to use the CLI, not System Manager or an automated scripting tool.

To use System Manager to configure NAS multiprotocol access, see Provision NAS storage for both Windows and Linux using both NFS and SMB.

You want to use best practices, not explore every available option.

Details about command syntax are available from CLI help and ONTAP man pages.

If you want details about the range of ONTAP SMB protocol capabilities, consult the SMB reference overview.

# Other ways to do this in ONTAP

| To perform these tasks with                                        | Refer to                                            |
|--------------------------------------------------------------------|-----------------------------------------------------|
| The redesigned System Manager (available with ONTAP 9.7 and later) | Provision NAS storage for Windows servers using SMB |
| System Manager Classic (available with ONTAP 9.7 and earlier)      | SMB configuration overview                          |

# **SMB** configuration workflow

Configuring SMB involves assessing physical storage and networking requirements, and then choosing a workflow that is specific to your goal; configuring SMB access to a new or existing SVM, or adding a volume or qtree to an existing SVM that is already fully configured for SMB access.

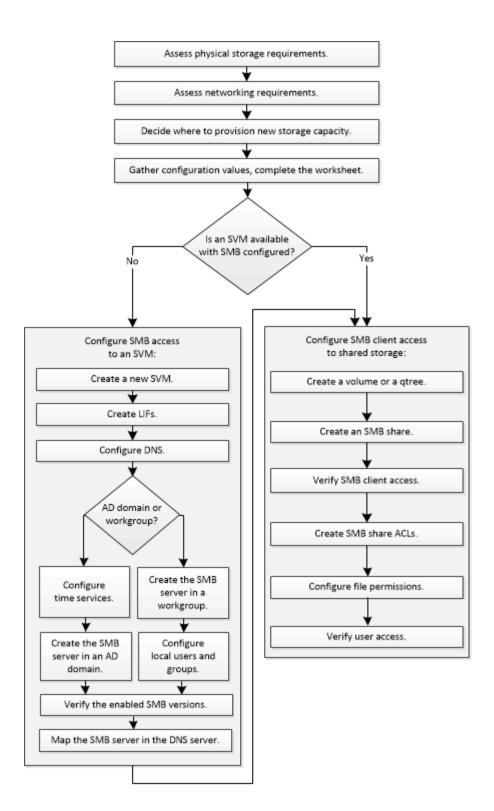

# **Preparation**

# Assess physical storage requirements

Before provisioning SMB storage for clients, you must ensure that there is sufficient space in an existing aggregate for the new volume. If there is not, you can add disks to an existing aggregate or create a new aggregate of the desired type.

## **Steps**

1. Display available space in existing aggregates: storage aggregate show

If there is an aggregate with sufficient space, record its name in the worksheet.

| <pre>cluster::&gt; Aggregate</pre> | Size      |         |     | State  | #Vols | Nodes | RAID Status                |
|------------------------------------|-----------|---------|-----|--------|-------|-------|----------------------------|
| aggr_0                             | 239.0GB   | 11.13GB | 95% | online | 1     | node1 | raid_dp,                   |
| aggr_1                             | 239.0GB   | 11.13GB | 95% | online | 1     | node1 |                            |
| aggr_2                             | 239.0GB   | 11.13GB | 95% | online | 1     | node2 | <pre>raid_dp, normal</pre> |
| aggr_3                             | 239.0GB   | 11.13GB | 95% | online | 1     | node2 | raid_dp,                   |
| aggr_4                             | 239.0GB   | 238.9GB | 95% | online | 5     | node3 | raid_dp,                   |
| aggr_5                             | 239.0GB   | 239.0GB | 95% | online | 4     | node4 |                            |
| 6 entries                          | were disp | olayed. |     |        |       |       |                            |

2. If there are no aggregates with sufficient space, add disks to an existing aggregate by using the storage aggregate add-disks command, or create a new aggregate by using the storage aggregate create command.

# **Assess networking requirements**

Before providing SMB storage to clients, you must verify that networking is correctly configured to meet the SMB provisioning requirements.

#### Before you begin

The following cluster networking objects must be configured:

- Physical and logical ports
- · Broadcast domains
- Subnets (if required)
- IPspaces (as required, in addition to the default IPspace)
- Failover groups (as required, in addition to the default failover group for each broadcast domain)
- · External firewalls

#### Steps

- 1. Display the available physical and virtual ports: network port show
  - When possible, you should use the port with the highest speed for the data network.
  - All components in the data network must have the same MTU setting for best performance.

2. If you are planning to use a subnet name to allocate the IP address and network mask value for a LIF, verify that the subnet exists and has sufficient addresses available: network subnet show

Subnets contain a pool of IP addresses that belong to the same layer 3 subnet. Subnets are created by using the network subnet create command.

3. Display available IPspaces: network ipspace show

You can use the default IPspace or a custom IPspace.

4. If you want to use IPv6 addresses, verify that IPv6 is enabled on the cluster: network options ipv6 show

If required, you can enable IPv6 by using the network options ipv6 modify command.

# Decide where to provision new SMB storage capacity

Before you create a new SMB volume or qtree, you must decide whether to place it in a new or existing SVM, and how much configuration the SVM requires. This decision determines your workflow.

#### Choices

• If you want to provision a volume or qtree on a new SVM, or on an existing SVM that has SMB enabled but not configured, complete the steps in both "Configuring SMB access to an SVM" and "Adding storage capacity to an SMB-enabled SVM".

Configuring SMB access to an SVM

Configuring SMB client access to shared storage

You might choose to create a new SVM if one of the following is true:

- You are enabling SMB on a cluster for the first time.
- You have existing SVMs in a cluster in which you do not want to enable SMB support.
- You have one or more SMB-enabled SVMs in a cluster, and you want one of the following connections:
  - To a different Active Directory forest or workgroup.
  - To an SMB server in an isolated namespace (multi-tenancy scenario). You should also choose this option to provision storage on an existing SVM that has SMB enabled but not configured. This might be the case if you created the SVM for SAN access or if no protocols were enabled when the SVM was created.

After enabling SMB on the SVM, proceed to provision a volume or qtree.

• If you want to provision a volume or qtree on an existing SVM that is fully configured for SMB access, complete the steps in "Adding storage capacity to an SMB-enabled SVM".

Configuring SMB client access to shared storage

# Worksheet for gathering SMB configuration information

The SMB configuration worksheet enables you to collect the required information to set up SMB access for clients.

You should complete one or both sections of the worksheet, depending on the decision you made about where to provision storage:

• If you are configuring SMB access to an SVM, you should complete both sections.

Configuring SMB access to an SVM

Configuring SMB client access to shared storage

• If you are adding storage capacity to an SMB-enabled SVM, you should complete only the second section.

Configuring SMB client access to shared storage

The command man pages contain details about the parameters.

# Configuring SMB access to an SVM

## Parameters for creating an SVM

You supply these values with the vserver create command if you are creating a new SVM.

| Field                      | Description                                                                                                    | Your value |
|----------------------------|----------------------------------------------------------------------------------------------------|------------|
| -vserver                   | A name you supply for the new SVM that is either a fully qualified domain name (FQDN) or follows another convention that enforces unique SVM names across a cluster. |            |
| -aggregate                 | The name of an aggregate in the cluster with sufficient space for new SMB storage capacity.                                                                          |            |
| -rootvolume                | A unique name you supply for the SVM root volume.                                                                                                    |            |
| -rootvolume-security-style | Use the NTFS security style for the SVM.                                                                                                    | ntfs       |
| -language                  | Use the default language setting in this workflow.                                                                                                    | C.UTF-8    |
| ipspace                    | Optional: IPspaces are distinct IP address spaces in which SVMs reside.                                                                                              |            |

# Parameters for creating a LIF

You supply these values with the network interface create command when you are creating LIFs.

| Field            | Description                                                                                                    | Your value |
|------------------|----------------------------------------------------------------------------------------------------|------------|
| -lif             | A name you supply for the new LIF.                                                                                                    |            |
| -role            | Use the data LIF role in this workflow.                                                                                                    | data       |
| -data-protocol   | Use only the SMB protocol in this workflow.                                                                                                    | cifs       |
| -home-node       | The node to which the LIF returns when the network interface revert command is run on the LIF.                                                           |            |
| -home-port       | The port or interface group to which the LIF returns when the network interface revert command is run on the LIF.                                        |            |
| -address         | The IPv4 or IPv6 address on the cluster that will be used for data access by the new LIF.                                                                |            |
| -netmask         | The network mask and gateway for the LIF.                                                                                                    |            |
| -subnet          | A pool of IP addresses. Used instead of -address and -netmask to assign addresses and netmasks automatically.                                            |            |
| -firewall-policy | Use the default data firewall policy in this workflow.                                                                                                   | data       |
| -auto-revert     | Optional: Specifies whether a data LIF is automatically reverted to its home node on startup or under other circumstances. The default setting is false. |            |

## **Parameters for DNS host name resolution**

You supply these values with the vserver services name-service dns create command when you are configuring DNS.

| Field         | Description                                        | Your value |
|---------------|----------------------------------------------------|------------|
| -domains      | Up to five DNS domain names.                       |            |
| -name-servers | Up to three IP addresses for each DNS name server. |            |

# Setting up an SMB server in an Active Directory domain

# Parameters for time service configuration

You supply these values with the cluster time-service ntp server create command when you are configuring time services.

| Field | Description                                                                    | Your value |
|-------|--------------------------------------------------------------------------------|------------|
|       | The host name or IP address of the NTP server for the Active Directory domain. |            |

# Parameters for creating an SMB server in an Active Directory domain

You supply these values with the <code>vserver cifs create</code> command when you create a new SMB server and specify domain information.

| Field            | Description                                                                                                    | Your value |
|------------------|----------------------------------------------------------------------------------------------------|------------|
| -vserver         | The name of the SVM on which to create the SMB server.                                                                                                    |            |
| -cifs-server     | The name of the SMB server (up to 15 characters).                                                                                                    |            |
| -domain          | The fully qualified domain name (FQDN) of the Active Directory domain to associate with the SMB server.                                                   |            |
| -ou              | Optional: The organizational unit within the Active Directory domain to associate with the SMB server. By default, this parameter is set to CN=Computers. |            |
| -netbios-aliases | Optional: A list of NetBIOS aliases, which are alternate names to the SMB server name.                                                                    |            |

| Field    | Description                                                                                                    | Your value |
|----------|----------------------------------------------------------------------------------------------------|------------|
| -comment | Optional: A text comment for the server. Windows clients can see this SMB server description when browsing servers on the network. |            |

# Setting up an SMB server in a workgroup

# Parameters for creating an SMB server in a workgroup

You supply these values with the vserver cifs create command when you create a new SMB server and specify supported SMB versions.

| Field        | Description                                                                                                    | Your value |
|--------------|----------------------------------------------------------------------------------------------------|------------|
| -vserver     | The name of the SVM on which to create the SMB server.                                                                             |            |
| -cifs-server | The name of the SMB server (up to 15 characters).                                                                                  |            |
| -workgroup   | The name of the workgroup (up to 15 characters).                                                                                   |            |
| -comment     | Optional: A text comment for the server. Windows clients can see this SMB server description when browsing servers on the network. |            |

# Parameters for creating local users

You supply these values when you create local users by using the <code>vserver cifs users-and-groups local-user create command</code>. They are required for SMB servers in workgroups and optional in AD domains.

| Field      | Description                                                                                                    | Your value |
|------------|----------------------------------------------------------------------------------------------------|------------|
| -vserver   | The name of the SVM on which to create the local user.                                                                           |            |
| -user-name | The name of the local user (up to 20 characters).                                                                                |            |
| -full-name | Optional: The user's full name. If<br>the full name contains a space,<br>enclose the full name within double<br>quotation marks. |            |

| Field                | Description                                                                                                    | Your value |
|----------------------|----------------------------------------------------------------------------------------------------|------------|
| -description         | Optional: A description for the local user. If the description contains a space, enclose the parameter in quotation marks.                          |            |
| -is-account-disabled | Optional: Specifies whether the user account is enabled or disabled. If this parameter is not specified, the default is to enable the user account. |            |

# Parameters for creating local groups

You supply these values when you create local groups by using the <code>vserver cifs users-and-groups local-group create command</code>. They are optional for SMB servers in AD domains and workgroups.

| Field        | Description                                                                                                    | Your value |
|--------------|----------------------------------------------------------------------------------------------------|------------|
| -vserver     | The name of the SVM on which to create the local group.                                                                     |            |
| -group-name  | The name of the local group (up to 256 characters).                                                                         |            |
| -description | Optional: A description for the local group. If the description contains a space, enclose the parameter in quotation marks. |            |

# Adding storage capacity to an SMB-enabled SVM

# Parameters for creating a volume

You supply these values with the volume create command if you are creating a volume instead of a qtree.

| Field      | Description                                                                           | Your value |
|------------|---------------------------------------------------------------------------------------|------------|
| -vserver   | The name of a new or existing SVM that will host the new volume.                      |            |
| -volume    | A unique descriptive name you supply for the new volume.                              |            |
| -aggregate | The name of an aggregate in the cluster with sufficient space for the new SMB volume. |            |

| Field           | Description                                                    | Your value |
|-----------------|----------------------------------------------------------------|------------|
| -size           | An integer you supply for the size of the new volume.          |            |
| -security-style | Use the NTFS security style for this workflow.                 | ntfs       |
| -junction-path  | Location under root (/) where the new volume is to be mounted. |            |

# Parameters for creating a qtree

You supply these values with the volume gtree create command if you are creating a qtree instead of a volume.

| Field       | Description                                                                                                    | Your value |
|-------------|----------------------------------------------------------------------------------------------------|------------|
| -vserver    | The name of the SVM on which the volume containing the qtree resides.                                                                               |            |
| -volume     | The name of the volume that will contain the new qtree.                                                                                             |            |
| -qtree      | A unique descriptive name you supply for the new qtree, 64 characters or less.                                                                      |            |
| -qtree-path | The qtree path argument in the format /vol/volume_name/qtree_nam e\> can be specified instead of specifying volume and qtree as separate arguments. |            |

# Parameters for creating SMB shares

You supply these values with the vserver cifs share create command.

| Field       | Description                                                               | Your value |
|-------------|---------------------------------------------------------------------------|------------|
| -vserver    | The name of the SVM on which to create the SMB share.                     |            |
| -share-name | The name of the SMB share that you want to create (up to 256 characters). |            |

| Field             | Description                                                                                                    | Your value |
|-------------------|----------------------------------------------------------------------------------------------------|------------|
| -path             | The name of the path to the SMB share (up to 256 characters). This path must exist in a volume before creating the share.                        |            |
| -share-properties | Optional: A list of share properties. The default settings are oplocks, browsable, changenotify, and show-previous-versions.                     |            |
| -comment          | Optional: A text comment for the server (up to 256 characters). Windows clients can see this SMB share description when browsing on the network. |            |

# Parameters for creating SMB share access control lists (ACLs)

You supply these values with the vserver cifs share access-control create command.

| Field            | Description                                                                                                    | Your value                                   |
|------------------|----------------------------------------------------------------------------------------------------|----------------------------------------------|
| -vserver         | The name of the SVM on which to create the SMB ACL.                                                                                               |                                              |
| -share           | The name of the SMB share on which to create.                                                                                                    |                                              |
| -user-group-type | The type of the user or group to add to the share's ACL. The default type is windows                                                              | windows                                      |
| -user-or-group   | The user or group to add to the share's ACL. If you specify the user name, you must include the user's domain using the "domain\username" format. |                                              |
| -permission      | Specifies the permissions for the user or group.                                                                                                  | [ No_access   Read   Change   Full_Control ] |

# Configure SMB access to an SVM

# Configure SMB access to an SVM

If you do not already have an SVM configured for SMB client access, you must either

create and configure a new SVM or configure an existing SVM. Configuring SMB involves opening SVM root volume access, creating an SMB server, creating a LIF, enabling host-name resolution, configuring name services, and if desired, enabling Kerberos security.

# **Create an SVM**

If you do not already have at least one SVM in a cluster to provide data access to SMB clients, you must create one.

### Before you begin

Beginning in ONTAP 9.13.1, you can set a maximum capacity for a storage VM. You can also configure
alerts when the SVM approaches a threshold capacity level. For more information, see Manage SVM
capacity.

#### **Steps**

- 1. Create an SVM: vserver create -vserver svm\_name -rootvolume root\_volume\_name -aggregate aggregate\_name -rootvolume-security-style ntfs -language C.UTF-8 -ipspace ipspace name
  - $^{\circ}$  Use the NTFS setting for the <code>-rootvolume-security-style</code> option.
  - Use the default C.UTF-8 -language option.
  - The ipspace setting is optional.
- Verify the configuration and status of the newly created SVM: vserver show -vserver vserver\_name

The Allowed Protocols field must include CIFS. You can edit this list later.

The Vserver Operational State field must display the running state. If it displays the initializing state, it means that some intermediate operation such as root volume creation failed, and you must delete the SVM and re-create it.

#### **Examples**

The following command creates an SVM for data access in the IPspace ipspaceA:

```
cluster1::> vserver create -vserver vs1.example.com -rootvolume root_vs1
-aggregate aggr1
-rootvolume-security-style ntfs -language C.UTF-8 -ipspace ipspaceA

[Job 2059] Job succeeded:
Vserver creation completed
```

The following command shows that an SVM was created with a root volume of 1 GB, and it was started automatically and is in running state. The root volume has a default export policy that does not include any rules, so the root volume is not exported upon creation.

```
cluster1::> vserver show -vserver vs1.example.com
                                    Vserver: vs1.example.com
                               Vserver Type: data
                            Vserver Subtype: default
                               Vserver UUID: b8375669-19b0-11e5-b9d1-
00a0983d9736
                                Root Volume: root vs1
                                  Aggregate: aggr1
                                 NIS Domain: -
                 Root Volume Security Style: ntfs
                                LDAP Client: -
               Default Volume Language Code: C.UTF-8
                            Snapshot Policy: default
                                    Comment:
                               Quota Policy: default
                List of Aggregates Assigned: -
Limit on Maximum Number of Volumes allowed: unlimited
                        Vserver Admin State: running
                  Vserver Operational State: running
  Vserver Operational State Stopped Reason: -
                          Allowed Protocols: nfs, cifs, fcp, iscsi, ndmp
                       Disallowed Protocols: -
                           QoS Policy Group: -
                                Config Lock: false
                               IPspace Name: ipspaceA
```

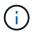

Beginning in ONTAP 9.13.1, you can set an adaptive QoS policy group template, applying a throughput floor and ceiling limit to volumes in the SVM. You can only apply this policy after you create the SVM. To learn more about this process, see Set an adaptive policy group template.

# Verify that the SMB protocol is enabled on the SVM

Before you can configure and use SMB on SVMs, you must verify that the protocol is enabled.

#### About this task

This is typically done during SVM setup, but if you did not enable the protocol during setup, you can enable it later by using the vserver add-protocols command.

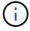

You cannot add or remove a protocol from a LIF once it is created.

You can also disable protocols on SVMs using the vserver remove-protocols command.

## Steps

1. Check which protocols are currently enabled and disabled for the SVM: vserver show -vserver vserver\_name -protocols

You can also use the <code>vserver show-protocols</code> command to view the currently enabled protocols on all SVMs in the cluster.

- 2. If necessary, enable or disable a protocol:
  - $^{\circ}$  To enable the SMB protocol: vserver add-protocols -vserver vserver\_name -protocols cifs
  - To disable a protocol: vserver remove-protocols -vserver vserver\_name -protocols protocol name[,protocol name,...]
- 3. Confirm that the enabled and disabled protocols were updated correctly: vserver show -vserver vserver name -protocols

### **Example**

The following command displays which protocols are currently enabled and disabled (allowed and disallowed) on the SVM named vs1:

The following command allows access over SMB by adding cifs to the list of enabled protocols on the SVM named vs1:

```
vs1::> vserver add-protocols -vserver vs1.example.com -protocols cifs
```

# Open the export policy of the SVM root volume

The default export policy of the SVM root volume must include a rule to allow all clients open access through SMB. Without such a rule, all SMB clients are denied access to the SVM and its volumes.

#### About this task

When a new SVM is created, a default export policy (called default) is created automatically for the root volume of the SVM. You must create one or more rules for the default export policy before clients can access data on the SVM.

You should verify that all SMB access is open in the default export policy, and later restrict access to individual volumes by creating custom export policies for individual volumes or qtrees.

#### Steps

1. If you are using an existing SVM, check the default root volume export policy: vserver export-policy rule show

The command output should be similar to the following:

```
cluster::> vserver export-policy rule show -vserver vs1.example.com
-policyname default -instance

Vserver: vs1.example.com
Policy Name: default
Rule Index: 1
Access Protocol: cifs

Client Match Hostname, IP Address, Netgroup, or Domain: 0.0.0.0/0
RO Access Rule: any
RW Access Rule: any
User ID To Which Anonymous Users Are Mapped: 65534
Superuser Security Types: any
Honor SetUID Bits in SETATTR: true
Allow Creation of Devices: true
```

If such a rule exists that allows open access, this task is complete. If not, proceed to the next step.

- 2. Create an export rule for the SVM root volume: vserver export-policy rule create -vserver vserver\_name -policyname default -ruleindex 1 -protocol cifs -clientmatch 0.0.0.0/0 -rorule any -rwrule any -superuser any
- 3. Verify rule creation by using the vserver export-policy rule show command.

#### Results

Any SMB client can now access any volume or qtree created on the SVM.

### Create a LIF

A LIF is an IP address associated with a physical or logical port. If there is a component failure, a LIF can fail over to or be migrated to a different physical port, thereby continuing to communicate with the network.

### Before you begin

- The underlying physical or logical network port must have been configured to the administrative up status.
- If you are planning to use a subnet name to allocate the IP address and network mask value for a LIF, the subnet must already exist.

Subnets contain a pool of IP addresses that belong to the same layer 3 subnet. They are created using the network subnet create command.

• The mechanism for specifying the type of traffic handled by a LIF has changed. For ONTAP 9.5 and earlier, LIFs used roles to specify the type of traffic it would handle. Beginning with ONTAP 9.6, LIFs use service policies to specify the type of traffic it would handle.

#### About this task

- You can create both IPv4 and IPv6 LIFs on the same network port.
- If you have a large number of LIFs in your cluster, you can verify the LIF capacity supported on the cluster by using the network interface capacity show command and the LIF capacity supported on each

node by using the network interface capacity details show command (at the advanced privilege level).

• Beginning with ONTAP 9.7, if other LIFs already exist for the SVM in the same subnet, you do not need to specify the home port of the LIF. ONTAP automatically chooses a random port on the specified home node in the same broadcast domain as the other LIFs already configured in the same subnet.

#### Steps

#### 1. Create a LIF:

network interface create -vserver vserver\_name -lif lif\_name -role data -data
-protocol cifs -home-node node\_name -home-port port\_name {-address IP\_address
-netmask IP\_address | -subnet-name subnet\_name} -firewall-policy data -auto
-revert {true|false}

#### **ONTAP 9.5 and earlier**

network interface create -vserver vserver\_name -lif lif\_name -role data -data
-protocol cifs -home-node node\_name -home-port port\_name {-address IP\_address
-netmask IP\_address | -subnet-name subnet\_name} -firewall-policy data -auto
-revert {true|false}

#### **ONTAP 9.6 and later**

network interface create -vserver vserver\_name -lif lif\_name -service-policy
service\_policy\_name -home-node node\_name -home-port port\_name {-address
IP\_address -netmask IP\_address | -subnet-name subnet\_name} -firewall-policy
data -auto-revert {true|false}

- The -role parameter is not required when creating a LIF using a service policy (beginning with ONTAP 9.6).
- The -data-protocol parameter is not required when creating a LIF using a service policy (beginning with ONTAP 9.6). When using ONTAP 9.5 and earlier, the -data-protocol parameter must be specified when the LIF is created, and cannot be modified later without destroying and re-creating the data LIF.
- -home-node is the node to which the LIF returns when the network interface revert command is run on the LIF.

You can also specify whether the LIF should automatically revert to the home-node and home-port with the -auto-revert option.

- -home-port is the physical or logical port to which the LIF returns when the network interface revert command is run on the LIF.
- You can specify an IP address with the -address and -netmask options, or you enable allocation from a subnet with the -subnet name option.
- When using a subnet to supply the IP address and network mask, if the subnet was defined with a
  gateway, a default route to that gateway is added automatically to the SVM when a LIF is created using
  that subnet.
- If you assign IP addresses manually (without using a subnet), you might need to configure a default

route to a gateway if there are clients or domain controllers on a different IP subnet. The network route create man page contains information about creating a static route within an SVM.

For the -firewall-policy option, use the same default data as the LIF role.

You can create and add a custom firewall policy later if desired.

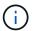

Beginning with ONTAP 9.10.1, firewall policies are deprecated and wholly replaced with LIF service policies. For more information, see Configure firewall policies for LIFs.

- -auto-revert allows you to specify whether a data LIF is automatically reverted to its home node under circumstances such as startup, changes to the status of the management database, or when the network connection is made. The default setting is false, but you can set it to false depending on network management policies in your environment.
- 2. Verify that the LIF was created successfully:

```
network interface show
```

3. Verify that the configured IP address is reachable:

| To verify an | Use           |
|--------------|---------------|
| IPv4 address | network ping  |
| IPv6 address | network ping6 |

### **Examples**

The following command creates a LIF and specifies the IP address and network mask values using the -address and -netmask parameters:

```
network interface create -vserver vsl.example.com -lif datalif1 -role data -data-protocol cifs -home-node node-4 -home-port elc -address 192.0.2.145 -netmask 255.255.255.0 -firewall-policy data -auto-revert true
```

The following command creates a LIF and assigns IP address and network mask values from the specified subnet (named client1\_sub):

```
network interface create -vserver vs3.example.com -lif datalif3 -role data -data-protocol cifs -home-node node-3 -home-port elc -subnet-name client1_sub -firewall-policy data -auto-revert true
```

The following command shows all the LIFs in cluster-1. Data LIFs datalif1 and datalif3 are configured with IPv4 addresses, and datalif4 is configured with an IPv6 address:

| Vserver    | Logical<br>Interface |          | Network<br>Address/Mask     | Current<br>Node | Current Is<br>Port |
|------------|----------------------|----------|-----------------------------|-----------------|--------------------|
| Home       |                      |          |                             |                 |                    |
|            |                      |          |                             |                 |                    |
| cluster-1  |                      |          |                             |                 |                    |
|            | cluster_mo           | mt up/up | 192.0.2.3/24                | node-1          | e1a                |
| true       |                      |          |                             |                 |                    |
| node-1     |                      | ,        | 100 0 0 15 15 1             |                 |                    |
| + 2110     | clus1                | up/up    | 192.0.2.12/24               | node-1          | e0a                |
| true       | clus2                | up/up    | 192.0.2.13/24               | node-1          | e0b                |
| true       | CIUSZ                | ир/ ир   | 192.0.2.13/24               | node i          | COD                |
|            | mgmt1                | up/up    | 192.0.2.68/24               | node-1          | e1a                |
| true       |                      |          |                             |                 |                    |
| node-2     |                      |          |                             |                 |                    |
|            | clus1                | up/up    | 192.0.2.14/24               | node-2          | e0a                |
| true       | 1 0                  | /        | 100 0 0 15 /04              | 1 0             | 0.1                |
| true       | clus2                | up/up    | 192.0.2.15/24               | node-2          | e0b                |
| cruc       | mgmt1                | up/up    | 192.0.2.69/24               | node-2          | e1a                |
| true       | 5                    | 1 1      |                             |                 |                    |
| vs1.exampl | e.com                |          |                             |                 |                    |
|            | datalif1             | up/down  | 192.0.2.145/30              | node-1          | e1c                |
| true       |                      |          |                             |                 |                    |
| vs3.exampl |                      | /        | 100 0 0 146/00              |                 | -0-                |
| true       | datalif3             | up/up    | 192.0.2.146/30              | node-2          | e0c                |
| CI UC      | datalif4             | up/up    | 2001::2/64                  | node-2          | e0c                |
| true       | 33 33 1 1 1          | ~F / «F  | / - / - / - / - / - / - / - | 2.00.0          |                    |

The following command shows how to create a NAS data LIF that is assigned with the default-data-files service policy:

 $\label{lem:condition} \begin{tabular}{ll} network interface create -vserver vs1 -lif lif2 -home-node node2 -homeport e0d -service-policy default-data-files -subnet-name ipspace1 \\ \end{tabular}$ 

# **Enable DNS for host-name resolution**

You can use the vserver services name-service dns command to enable DNS on an SVM, and configure it to use DNS for host-name resolution. Host names are

resolved using external DNS servers.

## Before you begin

A site-wide DNS server must be available for host name lookups.

You should configure more than one DNS server to avoid a single-point-of-failure. The vserver services name-service dns create command issues a warning if you enter only one DNS server name.

#### About this task

The Network Management Guide contains information about configuring dynamic DNS on the SVM.

#### **Steps**

1. Enable DNS on the SVM: vserver services name-service dns create -vserver vserver\_name -domains domain\_name -name-servers ip\_addresses -state enabled

The following command enables external DNS server servers on the SVM vs1:

```
vserver services name-service dns create -vserver vs1.example.com -domains example.com -name-servers 192.0.2.201,192.0.2.202 -state enabled
```

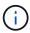

Beginning with ONTAP 9.2, the vserver services name-service dns create command performs an automatic configuration validation and reports an error message if ONTAP cannot contact the name server.

2. Display the DNS domain configurations by using the vserver services name-service dns show command. ``

The following command displays the DNS configurations for all SVMs in the cluster:

| name-servi | ice dns show         |                     |
|------------|----------------------|---------------------|
|            |                      | Name                |
| State      | Domains              | Servers             |
| enabled    | example.com          | 192.0.2.201,        |
|            |                      | 192.0.2.202         |
| enabled    | example.com          | 192.0.2.201,        |
|            |                      | 192.0.2.202         |
|            | State<br><br>enabled | enabled example.com |

The following command displays detailed DNS configuration information for SVM vs1:

3. Validate the status of the name servers by using the vserver services name-service dns check command.

The vserver services name-service dns check command is available beginning with ONTAP 9.2.

| vserver services | name-service dns | check -vserv | ver vs1.example.com                             |
|------------------|------------------|--------------|-------------------------------------------------|
| Vserver          | Name Server      | Status       | Status Details                                  |
| vs1.example.com  | 10.0.0.50        | up<br>up     | Response time (msec): 2 Response time (msec): 2 |

# Set up an SMB server in an Active Directory domain

### Configure time services

Before creating an SMB server in an Active Domain controller, you must ensure that the cluster time and the time on the domain controllers of the domain to which the SMB server will belong matches to within five minutes.

#### About this task

You should configure cluster NTP services to use the same NTP servers for time synchronization that the Active Directory domain uses.

Beginning with ONTAP 9.5, you can set up your NTP server with symmetric authentication.

#### Steps

- 1. Configure time services by using the cluster time-service ntp server create command.
  - To configure time services without symmetric authentication enter the following command: cluster time-service ntp server create -server server\_ip\_address
  - o To configure time services with symmetric authentication, enter the following command: cluster time-service ntp server create -server server\_ip\_address -key-id key\_id cluster time-service ntp server create -server 10.10.10.10.1 cluster time-service ntp server create -server 10.10.10.2

2. Verify that time services are set up correctly by using the cluster time-service ntp server show command.

cluster time-service ntp server show

| Server             | Version      |
|--------------------|--------------|
| 10.10.10.1 10.10.2 | auto<br>auto |

# Commands for managing symmetric authentication on NTP servers

Beginning with ONTAP 9.5, Network Time Protocol (NTP) version 3 is supported. NTPv3 includes symmetric authentication using SHA-1 keys which increases network security.

| To do this                                                                                                    | Use this command                                                                                                    |
|----------------------------------------------------------------------------------------------------|----------------------------------------------------------------------------------------------------|
| Configure an NTP server without symmetric authentication                                                                                                 | cluster time-service ntp server create -server server_name                                                                                                    |
| Configure an NTP server with symmetric authentication                                                                                                    | cluster time-service ntp server create -server server_ip_address -key-id key_id                                                                                                    |
| Enable symmetric authentication for an existing NTP serverAn existing NTP server can be modified to enable authentication by adding the required key-id. | cluster time-service ntp server modify -server server_name -key-id key_id                                                                                                    |
| Configure a shared NTP key                                                                                                    | cluster time-service ntp key create -id shared_key_id -type shared_key_type -value shared_key_value  Shared keys are referred to by an ID. The ID, its type, and value must be identical on both the node and the NTP server |
| Configure an NTP server with an unknown key ID                                                                                                    | cluster time-service ntp server create -server server_name -key-id key_id                                                                                                    |
| Configure a server with a key ID not configured on the NTP server.                                                                                       | cluster time-service ntp server create -server server_name -key-id key_id  The key ID, type, and value must be identical to the key ID, type, and value configured on the NTP server.                                        |

| To do this                       | Use this command                                                                    |
|----------------------------------|-------------------------------------------------------------------------------------|
| Disable symmetric authentication | cluster time-service ntp server modify -server server_name -authentication disabled |

## Create an SMB server in an Active Directory domain

You can use the vserver cifs create command to create an SMB server on the SVM and specify the Active Directory (AD) domain to which it belongs.

## Before you begin

The SVM and LIFs that you are using to serve data must have been configured to allow the SMB protocol. The LIFs must be able to connect to the DNS servers that are configured on the SVM and to an AD domain controller of the domain to which you want to join the SMB server.

Any user who is authorized to create machine accounts in the AD domain to which you are joining the SMB server can create the SMB server on the SVM. This can include users from other domains.

Beginning with ONTAP 9.7, your AD administrator can provide you with a URI to a keytab file as an alternative to providing you with a name and password to a privileged Windows account. When you receive the URI, include it in the <code>-keytab-uri</code> parameter with the <code>vserver cifs</code> commands.

#### About this task

When creating an SMB server in an Activity Directory domain:

- You must use the fully qualified domain name (FQDN) when specifying the domain.
- The default setting is to add the SMB server machine account to the Active Directory CN=Computer object.
- You can choose to add the SMB server to a different organizational unit (OU) by using the -ou option.
- You can optionally choose to add a comma-delimited list of one or more NetBIOS aliases (up to 200) for the SMB server.

Configuring NetBIOS aliases for an SMB server can be useful when you are consolidating data from other file servers to the SMB server and want the SMB server to respond to the original servers' names.

The vserver cifs man pages contain additional optional parameters and naming requirements.

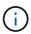

Beginning with ONTAP 9.1, you can enable SMB version 2.0 to connect to a domain controller (DC). Doing so is necessary if you have disabled SMB 1.0 on domain controllers. Beginning with ONTAP 9.2, SMB 2.0 is enabled by default.

Beginning with ONTAP 9.8, you can specify that connections to domain controllers be encrypted. ONTAP requires encryption for domain controller communications when the <code>-encryption-required-for-dc-connection</code> option is set to <code>true</code>; the default is <code>false</code>. When the option is set, only the SMB3 protocol will be used for ONTAP-DC connections, because encryption is only supported by SMB3.

SMB management contains more information about SMB server configuration options.

#### **Steps**

1. Verify that SMB is licensed on your cluster: system license show -package cifs

The SMB license is included with ONTAP One. If you don't have ONTAP One and the license is not installed, contact your sales representative.

A CIFS license is not required if the SMB server will be used for authentication only.

2. Create the SMB server in an AD domain: vserver cifs create -vserver vserver\_name -cifs -server smb\_server\_name -domain FQDN [-ou organizational\_unit][-netbios-aliases NetBIOS\_name, ...][-keytab-uri {(ftp|http)://hostname|IP\_address}][-comment text]

When joining a domain, this command might take several minutes to finish.

The following command creates the SMB server "smb\_server01" in the domain "example.com":

```
cluster1::> vserver cifs create -vserver vs1.example.com -cifs-server
smb_server01 -domain example.com
```

The following command creates the SMB server "smb\_server02" in the domain "mydomain.com" and authenticates the ONTAP administrator with a keytab file:

```
cluster1::> vserver cifs create -vserver vs1.mydomain.com -cifs-server
smb_server02 -domain mydomain.com -keytab-uri
http://admin.mydomain.com/ontap1.keytab
```

3. Verify the SMB server configuration by using the vserver cifs show command.

In this example, the command output shows that an SMB server named "SMB\_SERVER01" was created on SVM vs1.example.com, and was joined to the "example.com" domain.

```
Cluster1::> vserver cifs show -vserver vs1

Vserver: vs1.example.com

CIFS Server NetBIOS Name: SMB_SERVER01

NetBIOS Domain/Workgroup Name: EXAMPLE

Fully Qualified Domain Name: EXAMPLE.COM

Default Site Used by LIFs Without Site Membership:

Authentication Style: domain

CIFS Server Administrative Status: up

CIFS Server Description: -

List of NetBIOS Aliases: -
```

4. If desired, enable encrypted communication with the domain controller (ONTAP 9.8 and later): vserver cifs security modify -vserver svm\_name -encryption-required-for-dc-connection true

#### **Examples**

The following command creates a SMB server named "smb\_server02" on SVM vs2.example.com in the "example.com" domain. The machine account is created in the "OU=eng,OU=corp,DC=example,DC=com" container. The SMB server is assigned a NetBIOS alias.

The following command enables a user from a different domain, in this case an administrator of a trusted domain, to create a SMB server named "smb\_server03" on SVM vs3.example.com. The <code>-domain</code> option specifies the name of the home domain (specified in the DNS configuration) in which you want to create the SMB server. The <code>username</code> option specifies the administrator of the trusted domain.

Home domain: example.comTrusted domain: trust.lab.com

Username for the trusted domain: Administrator1

```
cluster1::> vserver cifs create -vserver vs3.example.com -cifs-server
smb_server03 -domain example.com

Username: Administrator1@trust.lab.com
Password: . . .
```

### **Create keytab files for SMB authentication**

Beginning with ONTAP 9.7, ONTAP supports SVM authentication with Active Directory (AD) servers using keytab files. AD administrators generate a keytab file and make it available to ONTAP administrators as a uniform resource identifier (URI), which is supplied when vserver cifs commands require Kerberos authentication with the AD domain.

AD administrators can create the keytab files using the standard Windows Server ktpass command. The command should be run on the primary domain where authentication is required. The ktpass command can

be used to generate keytab files only for primary domain users; keys generated using trusted-domain users are not supported.

Keytab files are generated for specific ONTAP admin users. As long as the admin user's password does not change, the keys generated for the specific encryption type and domain will not change. Therefore, a new keytab file is required whenever the admin user's password is changed.

The following encryption types are supported:

- AES256-SHA1
- DES-CBC-MD5

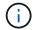

ONTAP does not support DES-CBC-CRC encryption type.

RC4-HMAC

AES256 is the highest encryption type and should be used if enabled on the ONTAP system.

Keytab files can be generated by specifying either the admin password or by using a randomly-generated password. However, at any given time only one password option can be used, because a private key specific to the admin user is needed at the AD server for decrypting the keys inside the keytab file. Any change in the private key for a specific admin will invalidate the keytab file.

# Set up an SMB server in a workgroup

### Set up an SMB server in a workgroup overview

Setting up an SMB server as a member in a workgroup consists of creating the SMB server, and then creating local users and groups.

You can configure an SMB server in a workgroup when the Microsoft Active Directory domain infrastructure is not available.

An SMB server in workgroup mode supports only NTLM authentication and does not support Kerberos authentication.

### Create an SMB server in a workgroup

You can use the vserver cifs create command to create an SMB server on the SVM and specify the workgroup to which it belongs.

### Before you begin

The SVM and LIFs that you are using to serve data must have been configured to allow the SMB protocol. The LIFs must be able to connect to the DNS servers that are configured on the SVM.

#### **About this task**

SMB servers in workgroup mode do not support the following SMB features:

- SMB3 Witness protocol
- SMB3 CA shares
- SQL over SMB

- Folder Redirection
- · Roaming Profiles
- Group Policy Object (GPO)
- Volume Snapshot Service (VSS)

The vserver cifs man pages contain additional optional configuration parameters and naming requirements.

### Steps

1. Verify that SMB is licensed on your cluster: system license show -package cifs

The SMB license is included with ONTAP One. If you don't have ONTAP One and the license is not installed, contact your sales representative.

A CIFS license is not required if the SMB server will be used for authentication only.

2. Create the SMB server in a workgroup: vserver cifs create -vserver vserver\_name -cifs -server cifs server name -workgroup workgroup name [-comment text]

The following command creates the SMB server "smb server01" in the workgroup "workgroup01":

```
cluster1::> vserver cifs create -vserver vs1.example.com -cifs-server
SMB_SERVER01 -workgroup workgroup01
```

3. Verify the SMB server configuration by using the vserver cifs show command.

In the following example, the command output shows that a SMB server named "smb\_server01" was created on SVM vs1.example.com in the workgroup "workgroup01":

```
Cluster1::> vserver cifs show -vserver vs0

Vserver: vs1.example.com
CIFS Server NetBIOS Name: SMB_SERVER01
NetBIOS Domain/Workgroup Name: workgroup01
Fully Qualified Domain Name: -
Organizational Unit: -
Default Site Used by LIFs Without Site Membership: -
Workgroup Name: workgroup01
Authentication Style: workgroup
CIFS Server Administrative Status: up
CIFS Server Description:
List of NetBIOS Aliases: -
```

# After you finish

For a CIFS server in a workgroup, you must create local users, and optionally local groups, on the SVM.

#### Related information

SMB management

#### Create local user accounts

You can create a local user account that can be used to authorize access to data contained in the SVM over an SMB connection. You can also use local user accounts for authentication when creating an SMB session.

#### About this task

Local user functionality is enabled by default when the SVM is created.

When you create a local user account, you must specify a user name and you must specify the SVM with which to associate the account.

The vserver cifs users-and-groups local-user man pages contain details about optional parameters and naming requirements.

### **Steps**

1. Create the local user: vserver cifs users-and-groups local-user create -vserver vserver\_name -user-name user\_name optional\_parameters

The following optional parameters might be useful:

```
°-full-name
```

The users's full name.

° -description

A description for the local user.

```
o -is-account-disabled {true|false}
```

Specifies whether the user account is enabled or disabled. If this parameter is not specified, the default is to enable the user account.

The command prompts for the local user's password.

- 2. Enter a password for the local user, and then confirm the password.
- 3. Verify that the user was successfully created: vserver cifs users-and-groups local-user show -vserver vserver name

#### Example

The following example creates a local user "SMB\_SERVER01\sue", with a full name "Sue Chang", associated with SVM vs1.example.com:

#### **Create local groups**

You can create local groups that can be used for authorizing access to data associated with the SVM over an SMB connection. You can also assign privileges that define what user rights or capabilities a member of the group has.

#### About this task

Local group functionality is enabled by default when the SVM is created.

When you create a local group, you must specify a name for the group and you must specify the SVM with which to associate the group. You can specify a group name with or without the local domain name, and you can optionally specify a description for the local group. You cannot add a local group to another local group.

The vserver cifs users-and-groups local-group man pages contain details about optional parameters and naming requirements.

### **Steps**

 Create the local group: vserver cifs users-and-groups local-group create -vserver vserver\_name -group-name group\_name

The following optional parameter might be useful:

```
° -description
```

A description for the local group.

2. Verify that the group was successfully created: vserver cifs users-and-groups local-group show -vserver vserver name

### **Example**

The following example creates a local group "SMB\_SERVER01\engineering" associated with SVM vs1:

```
cluster1::> vserver cifs users-and-groups local-group create -vserver
vs1.example.com -group-name SMB SERVER01\engineering
cluster1::> vserver cifs users-and-groups local-group show -vserver
vs1.example.com
Vserver
               Group Name
                                           Description
_____
                                           Built-in Administrators
vsl.example.com BUILTIN\Administrators
group
vs1.example.com BUILTIN\Backup Operators
                                          Backup Operators group
vsl.example.com BUILTIN\Power Users
                                           Restricted administrative
privileges
vs1.example.com BUILTIN\Users
                                           All users
vsl.example.com SMB SERVER01\engineering
vsl.example.com SMB SERVER01\sales
```

#### After you finish

You must add members to the new group.

## Manage local group membership

You can manage local group membership by adding and removing local or domain users, or adding and removing domain groups. This is useful if you want to control access to data based on access controls placed on the group, or if you want users to have privileges associated with that group.

## About this task

If you no longer want a local user, domain user, or domain group to have access rights or privileges based on membership in a group, you can remove the member from the group.

You must keep the following in mind when adding members to a local group:

- You cannot add users to the special Everyone group.
- You cannot add a local group to another local group.
- To add a domain user or group to a local group, ONTAP must be able to resolve the name to a SID.

You must keep the following in mind when removing members from a local group:

- You cannot remove members from the special Everyone group.
- To remove a member from a local group, ONTAP must be able to resolve their name to a SID.

#### **Steps**

- 1. Add a member to or remove a member from a group.
  - o Add a member: vserver cifs users-and-groups local-group add-members -vserver vserver\_name -group-name group\_name -member-names name[,...]

You can specify a comma-delimited list of local users, domain users, or domain groups to add to the

specified local group.

Remove a member: vserver cifs users-and-groups local-group remove-members
 -vserver vserver\_name -group-name group name -member-names name[,...]

You can specify a comma-delimited list of local users, domain users, or domain groups to remove from the specified local group.

## **Examples**

The following example adds a local user "SMB\_SERVER01\sue" to the local group "SMB\_SERVER01\engineering" on SVM vs1.example.com:

```
cluster1::> vserver cifs users-and-groups local-group add-members -vserver
vs1.example.com -group-name SMB_SERVER01\engineering -member-names
SMB_SERVER01\sue
```

The following example removes the local users "SMB\_SERVER01\sue" and "SMB\_SERVER01\james" from the local group "SMB\_SERVER01\engineering" on SVM vs1.example.com:

```
cluster1::> vserver cifs users-and-groups local-group remove-members
-vserver vs1.example.com -group-name SMB_SERVER\engineering -member-names
SMB_SERVER\sue,SMB_SERVER\james
```

# Verify enabled SMB versions

Your ONTAP 9 release determines which SMB versions are enabled by default for connections with clients and domain controllers. You should verify that the SMB server supports the clients and functionality required in your environment.

#### About this task

For connections with both clients and domain controllers, you should enable SMB 2.0 and later whenever possible. For security reasons, you should avoid using SMB 1.0, and you should disable it if you have verified that it is not required in your environment.

In ONTAP 9, SMB versions 2.0 and later are enabled by default for client connections, but the version of SMB 1.0 enabled by default depends on your ONTAP release.

Beginning with ONTAP 9.1 P8, SMB 1.0 can be disabled on SVMs.

The -smb1-enabled option to the vserver cifs options modify command enables or disables SMB 1.0.

Beginning with ONTAP 9.3, it is disabled by default on new SVMs.

If your SMB server is in an Active Directory (AD) domain, you can enable SMB 2.0 to connect to a domain controller (DC) beginning with ONTAP 9.1. Doing so is necessary if you have disabled SMB 1.0 on DCs. Beginning with ONTAP 9.2, SMB 2.0 is enabled by default for DC connections.

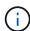

If -smb1-enabled-for-dc-connections is set to false while -smb1-enabled is set to true, ONTAP denies SMB 1.0 connections as the client, but continues to accept inbound SMB 1.0 connections as the server.

SMB management contains details about supported SMB versions and functionality.

### Steps

1. Set the privilege level to advanced:

```
set -privilege advanced
```

2. Verify which SMB versions are enabled:

```
vserver cifs options show
```

You can scroll down the list to view the SMB versions enabled for client connections, and if you are configuring an SMB server in an AD domain, for AD domain connections.

- 3. Enable or disable the SMB protocol for client connections as required:
  - To enable an SMB version:

```
vserver cifs options modify -vserver vserver_name smb_version true
```

To disable an SMB version:

```
vserver cifs options modify -vserver vserver_name smb_version false
```

Possible values for smb version:

- -smb1-enabled
- -smb2-enabled
- -smb3-enabled
- -smb31-enabled

The following command enables SMB 3.1 on SVM vs1.example.com:

```
cluster1::*> vserver cifs options modify -vserver vs1.example.com -smb31
-enabled true
```

1. If your SMB server is in an Active Directory domain, enable or disable the SMB protocol for DC connections as required:

To enable an SMB version:

vserver cifs security modify -vserver vserver\_name -smb2-enabled-for
-dc-connections true

• To disable an SMB version:

vserver cifs security modify -vserver vserver\_name -smb2-enabled-for
-dc-connections false

2. Return to the admin privilege level:

set -privilege admin

# Map the SMB server on the DNS server

Your site's DNS server must have an entry pointing the SMB server name, and any NetBIOS aliases, to the IP address of the data LIF so that Windows users can map a drive to the SMB server name.

### Before you begin

You must have administrative access to your site's DNS server. If you do not have administrative access, you must ask the DNS administrator to perform this task.

#### About this task

If you use NetBIOS aliases for the SMB server name, it is a best practice to create DNS server entry points for each alias.

#### Steps

- 1. Log in to the DNS server.
- 2. Create forward (A Address record) and reverse (PTR Pointer record) lookup entries to map the SMB server name to the IP address of the data LIF.
- 3. If you use NetBIOS aliases, create an Alias canonical name (CNAME resource record) lookup entry to map each alias to the IP address of the SMB server's data LIF.

#### Results

After the mapping is propagated across the network, Windows users can map a drive to the SMB server name or its NetBIOS aliases.

# Configure SMB client access to shared storage

# Configure SMB client access to shared storage

To provide SMB client access to shared storage on an SVM, you must create a volume or

qtree to provide a storage container, and then create or modify a share for that container. You can then configure share and file permissions, and test access from client systems.

### Before you begin

- SMB must be completely set up on the SVM.
- Any updates to your name services configuration must be complete.
- Any additions or modifications to an Active Directory domain or workgroup configuration must be complete.

# Create a volume or qtree storage container

#### Create a volume

\*

You can create a volume and specify its junction point and other properties by using the volume create command.

#### About this task

A volume must include a *junction path* for its data to be made available to clients. You can specify the junction path when you create a new volume. If you create a volume without specifying a junction path, you must *mount* the volume in the SVM namespace using the volume mount command.

## Before you begin

- · SMB should be set up and running.
- The SVM security style must be NTFS.
- Beginning in ONTAP 9.13.1, you can create volumes with capacity analytics and Activity Tracking enabled. To enable capacity or Activity Tracking, issue the volume create command with -analytics-state or -activity-tracking-state set to on.

To learn more about capacity analytics and Activity Tracking, see Enable File System Analytics.

#### Steps

1. Create the volume with a junction point: volume create -vserver svm\_name -volume volume\_name -aggregate aggregate\_name -size {integer[KB|MB|GB|TB|PB]} -security-style ntfs -junction-path junction path]

The choices for -junction-path are the following:

Directly under root, for example, /new vol

You can create a new volume and specify that it be mounted directly to the SVM root volume.

Under an existing directory, for example, /existing dir/new vol

You can create a new volume and specify that it be mounted to an existing volume (in an existing hierarchy), expressed as a directory.

If you want to create a volume in a new directory (in a new hierarchy under a new volume), for example, \new\_dir/new\_vol, then you must first create a new parent volume that is junctioned to the SVM root volume. You would then create the new child volume in the junction path of the new parent volume (new

directory).

2. Verify that the volume was created with the desired junction point: volume show -vserver svm\_name -volume volume name -junction

### **Examples**

The following command creates a new volume named users1 on the SVM vs1.example.com and the aggregate aggr1. The new volume is made available at /users. The volume is 750 GB in size, and its volume guarantee is of type volume (by default).

The following command creates a new volume named "home4" on the SVM"`vs1.example.com`" and the aggregate "aggr1". The directory /eng/ already exists in the namespace for the vs1 SVM, and the new volume is made available at /eng/home, which becomes the home directory for the /eng/ namespace. The volume is 750 GB in size, and its volume guarantee is of type volume (by default).

### Create a qtree

You can create a qtree to contain your data and specify its properties by using the volume gtree create command.

#### Before you begin

- The SVM and the volume that will contain the new gtree must already exist.
- The SVM security style must be NTFS, and SMB should be set up and running.

# Steps

1. Create the qtree: volume qtree create -vserver vserver\_name { -volume volume\_name

```
-qtree qtree name | -qtree-path qtree path } -security-style ntfs
```

You can specify the volume and qtree as separate arguments or specify the qtree path argument in the format /vol/volume name/ qtree name.

2. Verify that the qtree was created with the desired junction path: volume qtree show -vserver vserver\_name { -volume volume\_name -qtree qtree\_name | -qtree-path qtree path }

### **Example**

The following example creates a qtree named qt01 located on SVM vs1.example.com that has a junction path /vol/data1:

```
cluster1::> volume qtree create -vserver vs1.example.com -qtree-path
/vol/data1/qt01 -security-style ntfs
[Job 1642] Job succeeded: Successful
cluster1::> volume gtree show -vserver vs1.example.com -gtree-path
/vol/data1/qt01
                      Vserver Name: vsl.example.com
                       Volume Name: data1
                        Qtree Name: qt01
 Actual (Non-Junction) Qtree Path: /vol/data1/qt01
                    Security Style: ntfs
                       Oplock Mode: enable
                  Unix Permissions: ---rwxr-xr-x
                          Otree Id: 2
                      Qtree Status: normal
                     Export Policy: default
        Is Export Policy Inherited: true
```

# Requirements and considerations for creating an SMB share

Before creating an SMB share, you must understand requirements for share paths and share properties, particularly for home directories.

Creating an SMB share entails specifying a directory path structure (using the <code>-path</code> option in the <code>vservercifs</code> share create command) that clients will access. The directory path corresponds to the junction path for a volume or qtree that you created in the SVM namespace. The directory path and corresponding junction path must exist before creating your share.

Share paths have the following requirements:

- A directory path name can be up to 255 characters long.
- If there is a space in the path name, the entire string must be put in quotes (for example, "/new volume/mount here").

• If the UNC path (\\servername\\sharename\\filepath) of the share contains more than 256 characters (excluding the initial "\\" in the UNC path), then the **Security** tab in the Windows Properties box is unavailable.

This is a Windows client issue rather than an ONTAP issue. To avoid this issue, do not create shares with UNC paths with more than 256 characters.

Share property defaults can be changed:

- The default initial properties for all shares are oplocks, browsable, changenotify, and show-previous-versions.
- It is optional to specify share properties when you create a share.

However, if you do specify share properties when you create the share, the defaults are not used. If you use the -share-properties parameter when you create a share, you must specify all of the share properties that you want to apply to the share using a comma-delimited list.

• To designate a home directory share, use the homedirectory property.

This feature enables you to configure a share that maps to different directories based on the user that connects to it and a set of variables. Instead of having to create separate shares for each user, you can configure a single share with a few home directory parameters to define a user's relationship between an entry point (the share) and their home directory (a directory on the SVM).

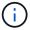

You cannot add or remove this property after creating the share.

Home directory shares have the following requirements:

- Before creating SMB home directories, you must add at least one home directory search path by using the vserver cifs home-directory search-path add command.
- Home directory shares specified by the value of homedirectory on the -share-properties parameter must include the %w (Windows user name) dynamic variable in the share name.

The share name can additionally contain the d (domain name) dynamic variable (for example, d/w) or a static portion in the share name (for example,  $nome1 \ w$ ).

• If the share is used by administrators or users to connect to other users' home directories (using options to the vserver cifs home-directory modify command), the dynamic share name pattern must be preceded by a tilde (~).

SMB management and vserver cifs share man pages have additional information.

### Create an SMB share

You must create an SMB share before you can share data from an SMB server with SMB clients. When you create a share, you can set share properties, such as designating the share as a home directory. You can also customize the share by configuring optional settings.

### Before you begin

The directory path for the volume or gtree must exist in the SVM namespace before creating the share.

#### About this task

When you create a share, the default share ACL (default share permissions) is Everyone / Full Control. After testing access to the share, you should remove the default share ACL and replace it with a more secure alternative.

### **Steps**

1. If necessary, create the directory path structure for the share.

The vserver cifs share create command checks the path specified in the -path option during share creation. If the specified path does not exist, the command fails.

- 2. Create an SMB share associated with the specified SVM: vserver cifs share create -vserver vserver\_name -share-name share\_name -path path [-share-properties share properties,...] [other attributes] [-comment text]
- 3. Verify that the share was created: vserver cifs share show -share-name share name

### **Examples**

The following command creates an SMB share named "SHARE1" on SVM vs1.example.com. Its directory path is /users, and it is created with default properties.

# **Verify SMB client access**

You should verify that you have configured SMB correctly by accessing and writing data to the share. You should test access using the SMB server name and any NetBIOS aliases.

#### Steps

- 1. Log in to a Windows client.
- 2. Test access using the SMB server name:
  - a. In Windows Explorer, map a drive to the share in the following format: \\SMB Server Name\Share Name

If the mapping is not successful, it is possible that the DNS mapping has not yet propagated throughout the network. You must test access using the SMB server name later.

If the SMB server is named vs1.example.com and the share is named SHARE1, you should enter the following: \\vs0.example.com\SHARE1

b. On the newly created drive, create a test file, and then delete the file.

You have verified write access to the share using the SMB server name.

3. Repeat Step 2 for any NetBIOS aliases.

### **Create SMB share access control lists**

Configuring share permissions by creating access control lists (ACLs) for SMB shares enables you to control the level of access to a share for users and groups.

### Before you begin

You must have decided which users or groups will be given access to the share.

#### About this task

You can configure share-level ACLs by using local or domain Windows user or group names.

Before creating a new ACL, you should delete the default share ACL Everyone / Full Control, which poses a security risk.

In workgroup mode, the local domain name is the SMB server name.

#### **Steps**

- 1. Delete the default share ACL:vserver cifs share access-control delete -vserver vserver name -share share name -user-or-group everyone
- 2. Configure the new ACL:

| If you want to configure ACLs by using a | Enter the command                                                                                                    |
|------------------------------------------|----------------------------------------------------------------------------------------------------|
| Windows user                             | <pre>vserver cifs share access-control create -vserver vserver_name -share share_name -user-group-type windows -user-or-group Windows_domain_name\\user_name -permission access_right</pre> |
| Windows group                            | vserver cifs share access-control create -vserver vserver_name -share share_name -user-group-type windows -user-or-group Windows_group_name -permission access_right                        |

Verify that the ACL applied to the share is correct by using the vserver cifs share accesscontrol show command.

#### Example

The following command gives Change permissions to the "Sales Team" Windows group for the "sales" share on the "vs1.example.com" SVM:

```
cluster1::> vserver cifs share access-control create -vserver
vs1.example.com -share sales -user-or-group "Sales Team" -permission
Change
cluster1::> vserver cifs share access-control show
                Share
                          User/Group
                                                  User/Group Access
Vserver
                Name
                           Name
                                                   Type
Permission
vs1.example.com c$
                   BUILTIN\Administrators
                                                  windows
Full Control
vs1.example.com sales DOMAIN\"Sales Team"
                                                  windows
                                                              Change
```

The following commands give Change permission to the local Windows group named "Tiger Team" and Full\_Control permission to the local Windows user named "Sue Chang" for the "datavol5" share on the "vs1"SVM:

```
cluster1::> vserver cifs share access-control create -vserver vs1 -share
datavol5 -user-group-type windows -user-or-group "Tiger Team" -permission
Change
cluster1::> vserver cifs share access-control create -vserver vs1 -share
datavol5 -user-group-type windows -user-or-group "Sue Chang" -permission
Full Control
cluster1::> vserver cifs share access-control show -vserver vs1
                         User/Group
              Share
                                                      User/Group Access
Vserver
              Name
                          Name
                                                      Type
Permission
                         BUILTIN\Administrators
vs1
             c$
                                                     windows
Full Control
vs1
              datavol5
                          DOMAIN\"Tiger Team"
                                                     windows
                                                                 Change
vs1
              datavol5
                          DOMAIN\"Sue Chang"
                                                     windows
Full Control
```

# Configure NTFS file permissions in a share

To enable file access to the users or groups who have access to a share, you must

configure NTFS file permissions on files and directories in that share from a Windows client.

### Before you begin

The administrator performing this task must have sufficient NTFS permissions to change permissions on the selected objects.

#### About this task

SMB management and your Windows documentation contain information about how to set standard and advanced NTFS permissions.

### Steps

- 1. Log in to a Windows client as an administrator.
- 2. From the **Tools** menu in Windows Explorer, select **Map network drive**.
- Complete the Map Network Drive box:
  - a. Select a Drive letter.
  - b. In the **Folder** box, type the SMB server name containing the share that contains the data to which you want to apply permissions and the name of the share.

If your SMB server name is SMB\_SERVER01 and your share is named "SHARE1", you would enter \\SMB SERVER01\SHARE1.

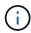

You can specify the IP address of the data interface for the SMB server instead of the SMB server name.

#### c. Click Finish.

The drive you selected is mounted and ready with the Windows Explorer window displaying files and folders contained within the share.

- 4. Select the file or directory for which you want to set NTFS file permissions.
- 5. Right-click the file or directory, and then select **Properties**.
- Select the Security tab.

The Security tab displays the list of users and groups for which NTFS permission are set. The Permissions for <Object> box displays a list of Allow and Deny permissions in effect for the selected user or group.

7. Click Edit.

The Permissions for <Object> box opens.

8. Perform the desired actions:

| If you want to                                                  | Do the following                                                                                                    |
|-----------------------------------------------------------------|----------------------------------------------------------------------------------------------------|
| Set standard NTFS permissions for a new user or group           | <ul> <li>a. Click Add.</li> <li>The Select User, Computers, Service Accounts, or Groups window opens.</li> <li>b. In the Enter the object names to select box, type the name of the user or group on which you want to add NTFS permission.</li> <li>c. Click OK.</li> </ul> |
| Change or remove standard NTFS permissions from a user or group | In the <b>Group or user names</b> box, select the user or group that you want to change or remove.                                                                                                    |

#### 9. Perform the desired actions:

| If you want to                                                    | Do the following                                                                                                    |
|-------------------------------------------------------------------|----------------------------------------------------------------------------------------------------|
| Set standard NTFS permissions for a new or existing user or group | In the <b>Permissions for <object></object></b> box, select the <b>Allow</b> or <b>Deny</b> boxes for the type of access that you want to allow or not allow for the selected user or group. |
| Remove a user or group                                            | Click Remove.                                                                                                    |

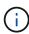

If some or all of the standard permission boxes are not selectable, it is because the permissions are inherited from the parent object. The **Special permissions** box is not selectable. If it is selected, it means that one or more of the granular advanced rights has been set for the selected user or group.

10. After you finish adding, removing, or editing NTFS permissions on that object, click **OK**.

# Verify user access

You should test that the users you configured can access the SMB share and the files it contains.

#### Steps

- 1. On a Windows client, log in as one of the users who now has access to the share.
- 2. From the **Tools** menu in Windows Explorer, select **Map network drive**.
- 3. Complete the Map Network Drive box:
  - a. Select a **Drive** letter.
  - b. In the **Folder** box, type the share name you will provide to users.

If your SMB server name is SMB\_SERVER01 and your share is named "SHARE1", you would enter \\SMB SERVER01\share1.

# c. Click Finish.

The drive you selected is mounted and ready with the Windows Explorer window displaying files and folders contained within the share.

4. Create a test file, verify that it exists, write text to it, and then remove the test file.

### Copyright information

Copyright © 2024 NetApp, Inc. All Rights Reserved. Printed in the U.S. No part of this document covered by copyright may be reproduced in any form or by any means—graphic, electronic, or mechanical, including photocopying, recording, taping, or storage in an electronic retrieval system—without prior written permission of the copyright owner.

Software derived from copyrighted NetApp material is subject to the following license and disclaimer:

THIS SOFTWARE IS PROVIDED BY NETAPP "AS IS" AND WITHOUT ANY EXPRESS OR IMPLIED WARRANTIES, INCLUDING, BUT NOT LIMITED TO, THE IMPLIED WARRANTIES OF MERCHANTABILITY AND FITNESS FOR A PARTICULAR PURPOSE, WHICH ARE HEREBY DISCLAIMED. IN NO EVENT SHALL NETAPP BE LIABLE FOR ANY DIRECT, INDIRECT, INCIDENTAL, SPECIAL, EXEMPLARY, OR CONSEQUENTIAL DAMAGES (INCLUDING, BUT NOT LIMITED TO, PROCUREMENT OF SUBSTITUTE GOODS OR SERVICES; LOSS OF USE, DATA, OR PROFITS; OR BUSINESS INTERRUPTION) HOWEVER CAUSED AND ON ANY THEORY OF LIABILITY, WHETHER IN CONTRACT, STRICT LIABILITY, OR TORT (INCLUDING NEGLIGENCE OR OTHERWISE) ARISING IN ANY WAY OUT OF THE USE OF THIS SOFTWARE, EVEN IF ADVISED OF THE POSSIBILITY OF SUCH DAMAGE.

NetApp reserves the right to change any products described herein at any time, and without notice. NetApp assumes no responsibility or liability arising from the use of products described herein, except as expressly agreed to in writing by NetApp. The use or purchase of this product does not convey a license under any patent rights, trademark rights, or any other intellectual property rights of NetApp.

The product described in this manual may be protected by one or more U.S. patents, foreign patents, or pending applications.

LIMITED RIGHTS LEGEND: Use, duplication, or disclosure by the government is subject to restrictions as set forth in subparagraph (b)(3) of the Rights in Technical Data -Noncommercial Items at DFARS 252.227-7013 (FEB 2014) and FAR 52.227-19 (DEC 2007).

Data contained herein pertains to a commercial product and/or commercial service (as defined in FAR 2.101) and is proprietary to NetApp, Inc. All NetApp technical data and computer software provided under this Agreement is commercial in nature and developed solely at private expense. The U.S. Government has a non-exclusive, non-transferrable, nonsublicensable, worldwide, limited irrevocable license to use the Data only in connection with and in support of the U.S. Government contract under which the Data was delivered. Except as provided herein, the Data may not be used, disclosed, reproduced, modified, performed, or displayed without the prior written approval of NetApp, Inc. United States Government license rights for the Department of Defense are limited to those rights identified in DFARS clause 252.227-7015(b) (FEB 2014).

#### **Trademark information**

NETAPP, the NETAPP logo, and the marks listed at <a href="http://www.netapp.com/TM">http://www.netapp.com/TM</a> are trademarks of NetApp, Inc. Other company and product names may be trademarks of their respective owners.